## **Troubleshooting**

Manchmal treten Probleme auf, wenn ein Arduino-Board an den USB-Port angeschlossen werden soll: Die Arduino- Software erkennt das eben eingesteckte Board nicht.

Klicken Sie für den ersten Lösungsversuch in dem Programmierfenster auf <Werkzeuge> und prüfen Sie ob das richtige Board <Platine: Arduino UNO> und der richtige COM-Port <Port "COM? (Arduino Uno)"> ausgewählt wurden.

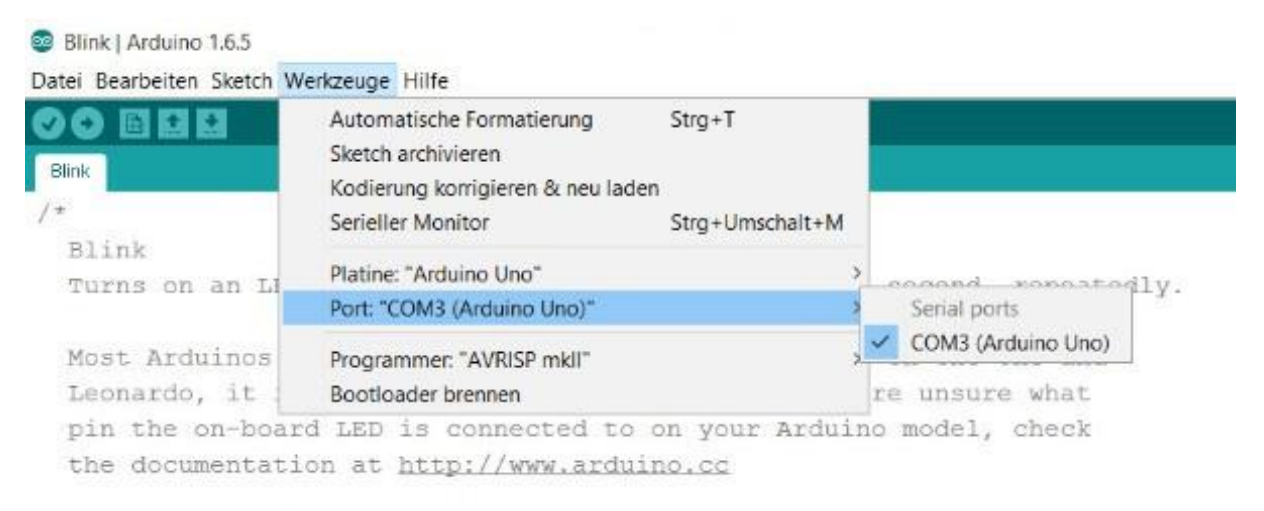

Wenn das nicht zum Ziel führt, hilft manchmal das Umstecken des USB-Kabels.

Wahrscheinlicher ist, dass die Ursache dieses Verhaltens bei den Windows-Treibern zu finden ist: Beim Anschließen eines Boards wird jeweils ein COM-Port vergeben, ohne dass die in der Vergangenheit erzeugten Ports gelöscht oder überschrieben würden. Auf diese Weise wird sehr bald ein Zustand erreicht, bei dem keine Ports mehr erzeugt werden können.

In der Systemsteuerung werden diese unbenutzten, aber von Windows als belegt geführten Schnittstellen nach den üblichen Voreinstellungen nicht angezeigt. Eingeweihte nennen sie deshalb gern abfällig "Zombie"-Schnittstellen.

Solche "Zombie"-Schnittstellen können mit wenigen und einfachen Maßnahmen in der Systemsteuerung sichtbar gemacht und dann entfernt werden:

Klicken Sie dazu in der <Systemsteuerung> auf den Eintrag <System> und dort auf <Erweiterte Einstellungen>. Unter Windows 10 öffnet sich folgendes Fenster:

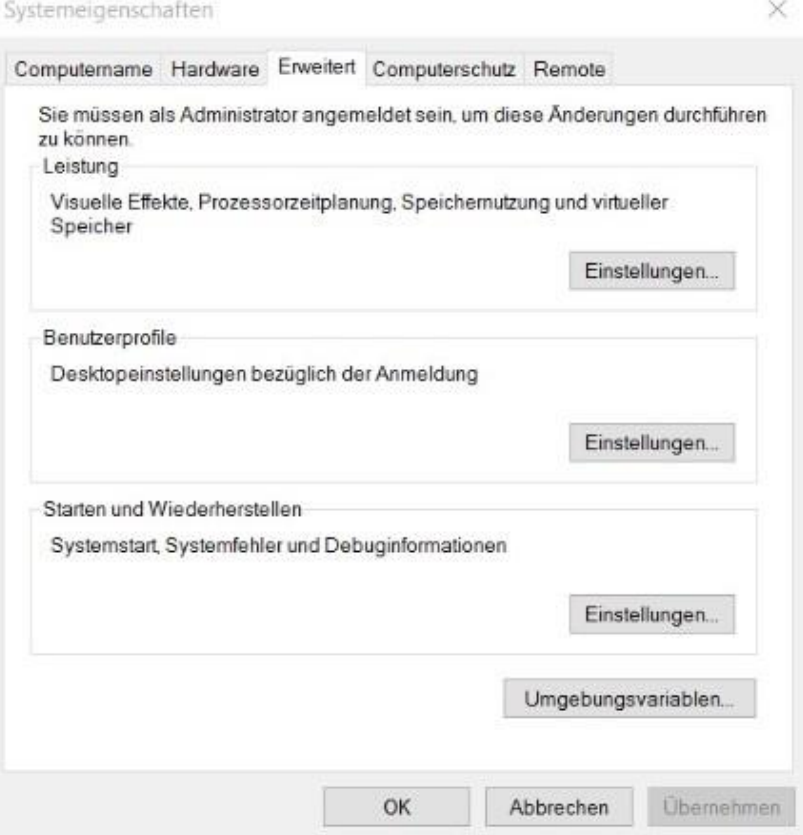

In diesem Fenster klicken Sie dann auf <Umgebungsvariablen>. Es öffnet sich ein weiteres Fenster:

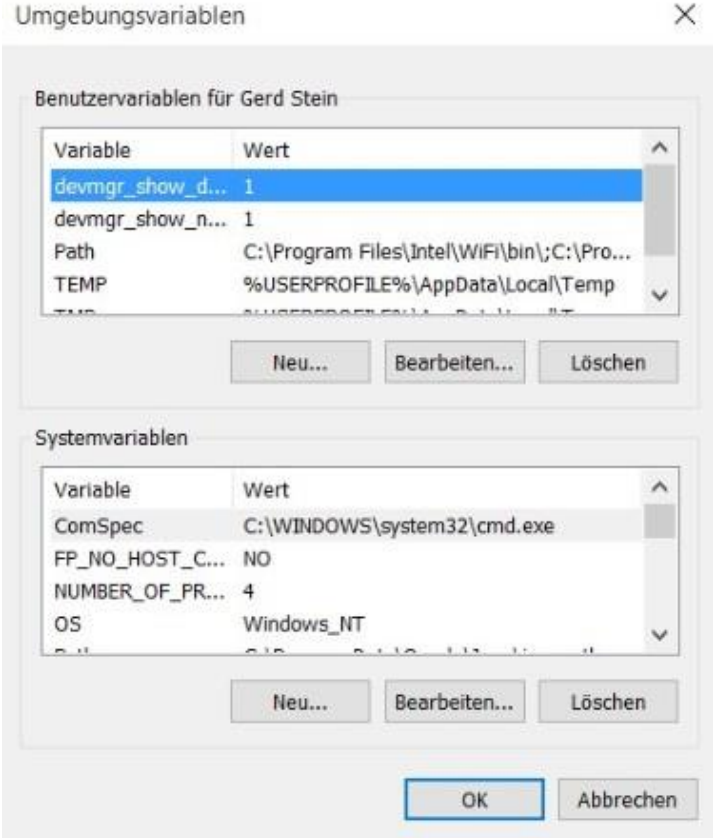

Über den Button <Neu> definieren sie nun (wie im Bild oben bereits ersichtlich) zwei Systemvariablen:

- 1. devmgr\_show\_nonpresent\_devices
- 2. devmgr show details

Beiden Variablen ordnen Sie den Wert 1 zu.

Schließen Sie danach alle geöffneten Fenster durch einen Klick auf <OK>.

Wenn Sie so zu dem Fenster <System> zurückkommen, starten Sie den <Geräte-Manager> und wählen unter <Ansicht> den Eintrag <Ausgeblendete Geräte anzeigen> aus.

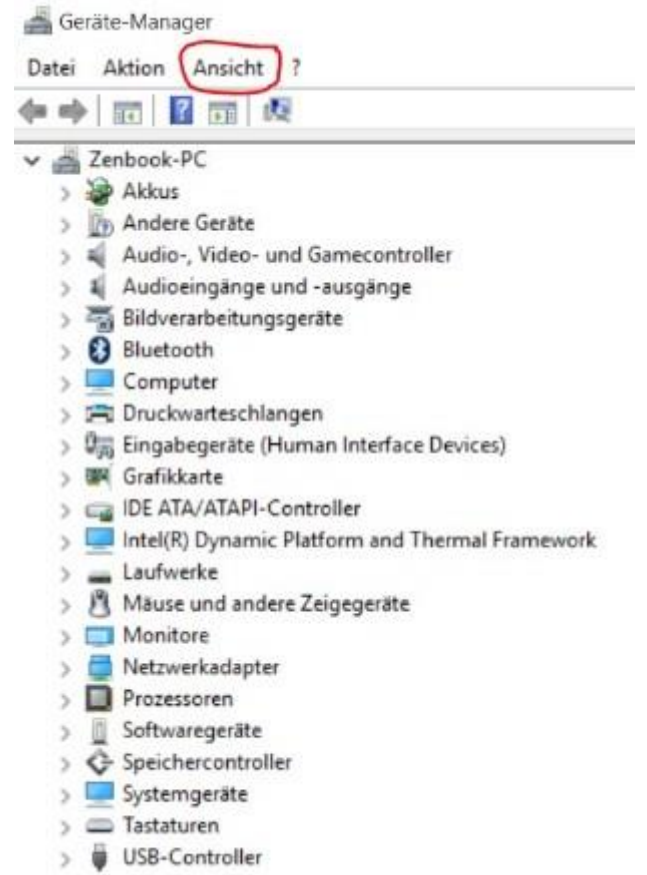

Danach sollten unter <Anschlüsse (COM&LPT)> alle bereitgestellten COM-Ports ersichtlich sein.

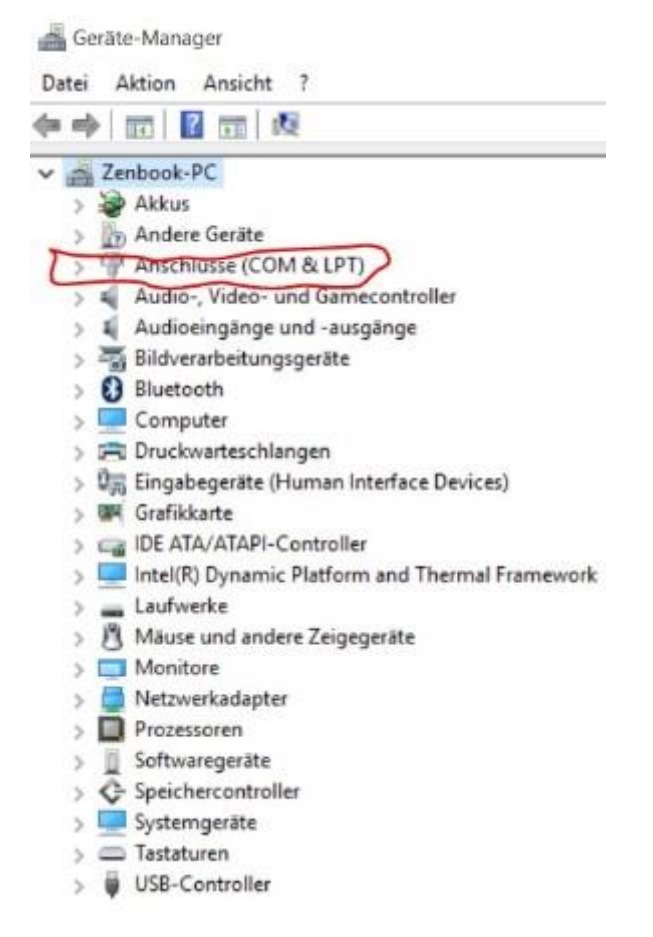

Der Schriftzug einer nicht verwendeten aber dennoch belegten "Zombie"-Schnittstelle ist grau statt schwarz und kann nun gelöscht werden.